# FNWOOD

## GPS-NAVIGERINGSSYSTEM **DNX7150DAB DNX715WDAB DNX4150DAB DNX4150BT GPS-NAVIGATION –**

**INSTRUKTIONSHANDBOK**

JVCKENWOOD Corporation

© IM386\_Nav\_E\_Sv\_00

## **Innehåll**

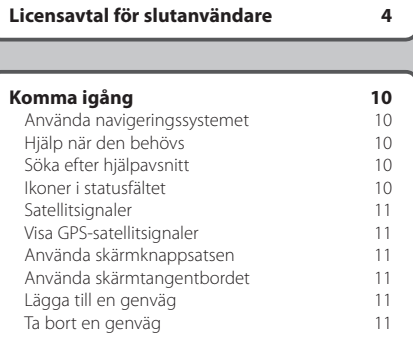

 $\begin{small} \frac{1}{2} & \frac{1}{2} & \frac{1}{2} & \frac{1}{2} & \frac{1}{2} & \frac{1}{2} & \frac{1}{2} \\ \frac{1}{2} & \frac{1}{2} & \frac{1}{2} & \frac{1}{2} & \frac{1}{2} & \frac{1}{2} & \frac{1}{2} \\ \frac{1}{2} & \frac{1}{2} & \frac{1}{2} & \frac{1}{2} & \frac{1}{2} & \frac{1}{2} & \frac{1}{2} \\ \frac{1}{2} & \frac{1}{2} & \frac{1}{2} & \frac{1}{2} & \frac{1}{2} & \frac{1}{2}$ 

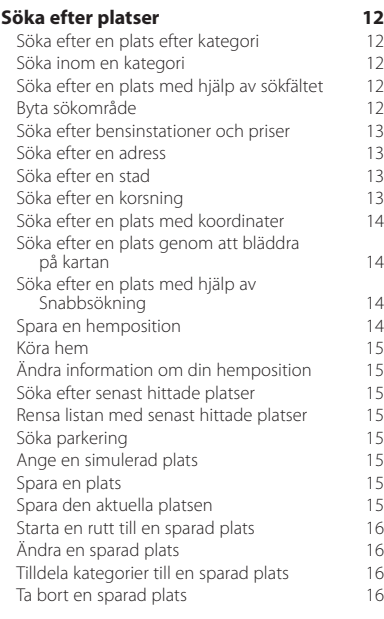

#### **[Navigering](#page-16-0) 17**<br> **17**<br> **17**<br> **17** [Påbörja en rutt](#page-16-0)<br>Förhandsvisa flera rutter 17 [Förhandsvisa flera rutter](#page-16-0) [Följa en rutt](#page-16-0)<br>Använda navigeringskartan 17 [Använda navigeringskartan](#page-16-0) 17<br>Lägga till en nunkt på en rutt 111 111 112 [Lägga till en punkt på en rutt](#page-17-0) 18<br>Göra en avstickare 18 [Göra en avstickare](#page-17-0) [Stoppa rutten](#page-17-0) 18<br>Använda föreslagna rutter 18 [Använda föreslagna rutter](#page-17-0) 18<br>Använda avfartstjänster 18 [Använda avfartstjänster](#page-17-0) 18 [Söka efter avfartstjänster](#page-18-0) 19<br>Navigera till en avfart 19 [Navigera till en avfart](#page-18-0) 19<br>Använda Hitta längre fram 19 [Använda Hitta längre fram](#page-18-0) 19 [Undvika vägfunktioner](#page-18-0) 19<br>Lägga till ett eget undvikande 19 [Lägga till ett eget undvikande](#page-18-0) 19<br>Undvika en väg [Undvika en väg](#page-18-0)<br>Avaktivera ett eget undvikande 19 [Avaktivera ett eget undvikande](#page-18-0) 19<br>Ta bort egna undvikanden 1992 [Ta bort egna undvikanden](#page-19-0)<br>Aktivera Avancerade avstickare 20 [Aktivera Avancerade avstickare](#page-19-0) [Göra en avstickare runt angivna områden](#page-19-0) 20

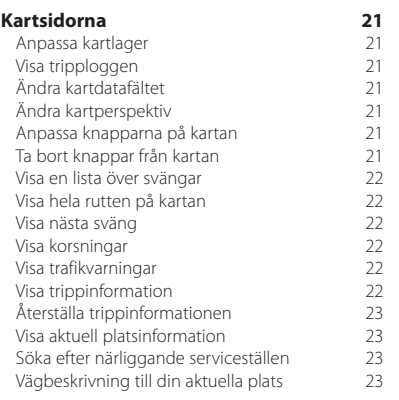

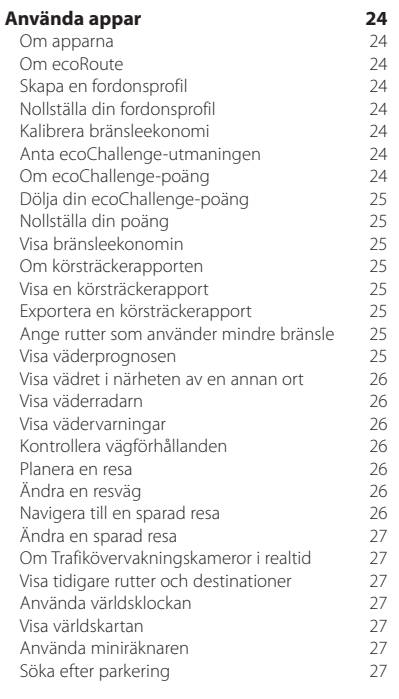

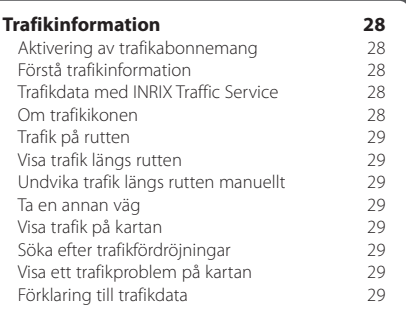

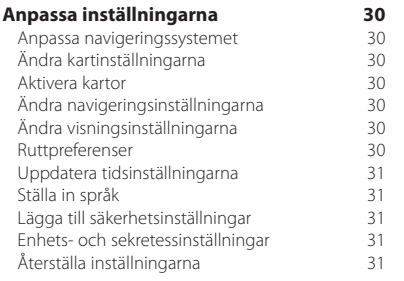

#### **[Bilagor](#page-31-0) 32**

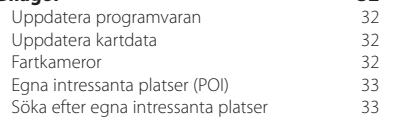

#### **Symboler som används i den här handboken**

 $\mathbb{A}$ 

Viktiga säkerhetsföreskrifter beskrivs för att förhindra skador och potentiellt farliga situationer.

Särskilda instruktioner, ytterligare förklaringar, begränsningar och referenssidor beskrivs.<br>Särskilda instruktioner, ytterligare förklaringar, begränsningar och referenssidor beskrivs.

## <span id="page-3-0"></span>**Licensavtal för slutanvändare**

#### **Programlicensavtal**

GENOM ATT ANVÄNDA DNX7150DAB, DNX715WDAB, DNX4150DAB eller DNX4150BT GODKÄNNER DU VILLKOREN I FÖLJANDE PROGRAMLICENSAVTAL. DU BÖR LÄSA IGENOM DET HÄR AVTALET NOGGRANT. Garmin Ltd. och dess dotterbolag ("Garmin") ger dig en begränsad licens för användning av den programvara som är inbäddad i enheten ("Programvaran") i binär

körbar form för normal drift av produkten. Titeln, äganderätten och de immateriella rättigheterna i och för Programvaran tillhör Garmin och/eller dess tredjepartsleverantörer.

Du accepterar att Programvaran tillhör Garmin och/ eller dess tredjepartsleverantörer och är skyddad enligt de upphovsrättslagar som gäller i USA samt enligt internationella upphovsrättsöverenskommelser. Du bekräftar vidare att strukturen på,

organisationen av och koden för Programvaran, som inte källkoden tillhandahålls för, är värdefulla företagshemligheter som tillhör Garmin och/eller dess tredjepartsleverantörer och att källkoden för Programvaran är en värdefull affärshemlighet som tillhör Garmin och/eller dess tredjepartsleverantörer. Du intygar att du inte kommer att dekompilera, demontera, ändra eller bakåtkompilera Programvaran eller någon del av den eller på något annat sätt göra om Programvaran eller någon del av den till läsbar form eller skapa något arbete som bygger på Programvaran. Du intygar också att du inte kommer att exportera eller återexportera Programvaran till något land i strid med de exportkontrollagar som gäller i USA eller de exportkontrollagar som gäller i något annat tillämpligt land.

#### **Licensavtal för slutanvändare**

Garmin-enheten du har köpt ("enheten"), eller hämtningen som du gör ("hämtningen"), kan innehålla ett program, innehåll eller båda delarna. Programvaran som är inbäddad i en enhet ("programvaran") respektive programmet som utgör en hämtning, inklusive dess inbäddade programvara (tillsammans kallat "programmet"), ägs av Garmin Ltd. eller dess dotterbolag (tillsammans kallat "Garmin"). Kartdata som kan finnas inbäddad i enheten, programmet eller som har hämtats separat ("kartdata") ägs antingen av HERE North America LLC och/eller dess dotterbolag ("HERE") och används på licens från Garmin. Garmin äger även eller har licenser från tredjepartsleverantörer för information, trafikdata, text, bilder, grafik, fotografier, ljud, video, bilder och andra program och data som kan vara inbäddade

i enheten eller programmet, eller som hämtats separat ("annat innehåll"). Kartdata och annat innehåll kallas tillsammans för "innehållet". Programvaran, programmet och innehållet (kallas tillsammans för "Garmin-produkter") skyddas av upphovsrättslagar och internationella upphovsrättsavtal. Garmin-produkterna används på licens och säljs inte. Strukturen, organisationen och koden för programvaran och programmet är värdefulla företagshemligheter som tillhör Garmin och/eller dess tredjepartsleverantörer. Garmin-produkterna tillhandahålls under detta licensavtal och får användas på följande villkor, som accepteras av slutanvändaren ("du" eller "dig"), å ena sidan, samt av Garmin, dess licensgivare och filialer till Garmin och dess licensgivare å andra sidan. Garmins licensgivare, inklusive licensgivare, tjänsteleverantörer, kanalpartner, leverantörer och filialer till Garmin och dess licensgivare, är var och en direkt och avsedd förmånstagare av detta avtal, och de kan genomdriva sina rättigheter direkt mot dig om du bryter mot det här avtalet.

**VIKTIGT:** LÄS NOGA IGENOM HELA DET HÄR LICENSAVTALET INNAN DU KÖPER ELLER ANVÄNDER ENHETEN ELLER DET HÄMTADE PROGRAMMET ELLER INNEHÅLLET. GENOM ATT DU INSTALLERAR, KOPIERAR ELLER PÅ ANNAT SÄTT ANVÄNDER ENHETEN ELLER DET HÄMTADE PROGRAMMET BEKRÄFTAR DU ATT DU HAR LÄST IGENOM LICENSAVTALET OCH GODKÄNNER VILLKOREN. OM DU INTE SAMTYCKER TILL VILLKOREN FÖR PRODUKTEN MÅSTE DU RETURNERA DEN FULLSTÄNDIGA ENHETEN INOM SJU DAGAR EFTER INKÖPSDATUM (OM DU HAR KÖPT EN NY PRODUKT) TILL DEN ÅTERFÖRSÄLJARE SOM DU KÖPTE ENHETEN AV FÖR EN FULLSTÄNDIG ÅTERBETALNING. OM DU INTE GODKÄNNER DESSA VILLKOR FÖR HÄMTNINGEN SKA DU INTE KÖPA, INSTALLERA ELLER ANVÄNDA HÄMTNINGEN.

#### **Licensvillkor**

Garmin ("vi" eller "oss") förser dig med lagringsmedia som innehåller program och innehållet som är inbäddat däri, inklusive all online- eller elektronisk dokumentation och tryckt material för enheter, eller programmet och inbäddade eller medföljande innehåll, inklusive all online- eller elektronisk dokumentation och tryckt material vid hämtning. Garmin beviljar dig en begränsad, icke-exklusiv licens att använda tillämplig Garmin-produkt i enlighet med villkoren i detta avtal. Du accepterar

att tillämplig Garmin-produkt endast får användas av dig personligen eller, i tillämpliga fall, i ditt företags interna verksamhet. De får inte användas av servicebyråer, för tiddelning, återförsäljning eller för liknande syften. Du får kopiera tillämplig Garminprodukt inom den begränsning som omfattas av villkoren i följande paragrafer, i den omfattning som behövs, för att kunna (i) visa dem och (ii) spara dem, förutsatt att du inte bryter mot någon upphovsrätt i detta avtal eller ändrar Garmin-produkten på något sätt. Din användning av programmet får inte bryta mot programleverantörens användningsvillkor eller annan tredjepartstjänsteleverantör du använder för att aktivera programmet. Du accepterar att du annars inte får reproducera, arkivera, kopiera, ändra, dekompilera, demontera, bakåtkompilera eller skapa härledningar av någon del i Garmin-produkterna, samt inte överlåta eller distribuera den i någon form, för något som helst syfte, utöver det som tillåts enligt lagstiftningen. Garmin förbehåller sig även rätten att sluta tillhandahålla data som tillhandahålls av tredjepartsleverantör om den leverantören slutar tillhandahålla sådant innehåll eller om Garmins avtal med den leverantören avslutas av någon anledning.

**Begränsningar** Utöver fall där du har fått särskild licens av Garmin får du inte använda dessa Garminprodukter utöver begränsningen i föregående paragrafer tillsammans med några produkter, system eller program som har installerats, anslutits eller på annat sätt kommunicerats genom hjälpmedel som kan sända, koppla eller på liknande sätt använda innehållet från en central kontrollpunkt ut till flera fordon. Det är också förbjudet att hyra ut eller leasa ut Garminprodukter till en annan person eller tredje part. Endast biluthyrningsföretag som har ett särskilt, skriftligt tillstånd från Garmin att hyra Garmins produkter med Innehåll till sina biluthyrningskunder får hyra ut dessa produkter.

Du accepterar fullt ansvar för ditt beteende och innehåll när du använder Programvaran och för alla konsekvenser som kan följa därav. Du accepterar att endast använda Programvaran för syften som är lagliga, korrekta och i enlighet med detta Avtal och övriga tillämpliga policyer eller riktlinjer. Exempelvis, men inte uteslutande, accepterar du i och med användandet av Programvaran att inte:

• överföra, posta, e-posta eller sända eller på annat sätt göra innehåll tillgängligt som kan kränka några patent, varumärken, upphovsrätter, branschhemligheter eller annan egendomsrätt som tillhör någon part, såvida du inte äger rättigheterna eller har ägarens tillstånd att posta sådant Innehåll;

- använda Programvaran eller annat innehåll för förbjudna eller obehöriga syften; eller
- överföra några virus, maskar, defekter, trojanska hästar, eller andra destruktiva föremål.

Är du bosatt utanför USA accepterar du att följa de lagar, regler eller föreskrifter som gäller där du eller din webbserver finns, angående onlineuppförande och accepterat innehåll, inklusive lagar som reglerar exporten av data till USA eller det land du är bosatt i.

**Dataöverföring** Vissa tjänster i anslutning till Programmet kan leda till överföring av data från enheten. I så fall kan extra avgifter för dataöverföring uppstå beroende enhetens dataplan. Kontakta din dataleverantör för att få mer information om extra kostnader.

**Ingen garanti** Garmin-produkterna tillhandahålls "i befintligt skick", och du accepterar därför att använda dem på egen risk. Garmin och dess licensgivare, inklusive licensgivare, tjänsteleverantörer, kanalpartner, leverantörer och filialer till Garmin och dess licensgivare lämnar inga som helst säkerheter, utfästelser eller garantier, varken uttryckliga eller underförstådda, med härledning från lag eller annars, inklusive, men inte begränsat till, innehåll, kvalitet, riktighet, fullständighet, effektivitet, tillförlitlighet, säljbarhet, lämplighet för ett visst ändamål, användbarhet, användning eller resultat gällande Garmin-produkterna, eller att innehållet eller servern är avbrottsfri eller felfri. Garmin-produkterna är endast avsedda att användas som hjälp vid resa och får inte användas till något ändamål som kräver exakt mätning av riktning, distans, plats eller topografi. GARMIN GARANTERAR INTE EXAKTHET ELLER FULLSTÄNDIGHET FÖR KARTDATA ELLER ANNAT INNEHÅLL.

**Garantifriskrivning** GARMIN OCH DESS LICENSGIVARE, inklusive licensgivare, tjänsteleverantörer, kanalpartner, leverantörer och filialer till Garmin och dess licensgivare, AVSÄGER SIG ALLA GARANTIER, SÅVÄL UTTRYCKLIGA SOM UNDERFÖRSTÅDDA, FÖR KVALITET, PRESTANDA, SÄLJBARHET, LÄMPLIGHET FÖR ETT VISST ÄNDAMÅL ELLER INTRÅNG I UPPHOVSRÄTT. MUNTLIGA OCH SKRIFTLIGA RÅD ELLER INFORMATION FRÅN GARMIN ELLER DESS LEVERANTÖRER OCH LICENSGIVARE UTGÖR INTE NÅGON GARANTI OCH DU KAN INTE KRÄVA ATT DU KAN FÖRLITA DIG PÅ SÅDAN RÅDGIVNING ELLER INFORMATION. DENNA GARANTIFRISKRIVNING ÄR ETT VIKTIGT VILLKOR I AVTALET. Vissa länder tillåter inte alla garantifriskrivningar, så ovanstående klausul kanske inte gäller för dig.

**Friskrivning från ansvarsskyldighet** GARMIN OCH DESS LICENSGIVARE, inklusive licensgivare, tjänsteleverantörer, kanalpartner, leverantörer och filialer till Garmin och dess licensgivare, KAN INTE HÅLLAS ANSVARIGA FÖR NÅGRA KRAV, ANSPRÅK ELLER YRKANDEN OM DIREKT ELLER INDIREKT FÖRLUST, SKADA ELLER MEN PÅ GRUND AV ANVÄNDNING ELLER BESITTNING AV GARMIN-PRODUKTERNA ELLER FÖR UTEBLIVEN VINST, INTÄKT, KONTRAKTERING, BESPARING ELLER ANDRA DIREKTA, INDIREKTA, TILLFÄLLIGA ELLER SÄRSKILDA SKADOR ELLER FÖLJDSKADOR SOM HÄRRÖR FRÅN DIN ANVÄNDNING ELLER OFÖRMÅGA ATT ANVÄNDA GARMIN-PRODUKTERNA, BRIST I INNEHÅLLET ELLER INFORMATIONEN, ELLER BROTT MOT DESSA AVTALSVILLKOR, OAVSETT OM DET GRUNDAS PÅ AVTAL, UTOMOBLIGATORISKT FÖRHÅLLANDE ELLER GARANTI OCH OAVSETT OM DET ÄR ETT RESULTAT AV ANVÄNDNING ELLER MISSBRUK AV ELLER OFÖRMÅGA ATT ANVÄNDA GARMIN-PRODUKTERNA OCH ÄVEN OM GARMIN ELLER DESS LICENSGIVARE KÄNDE TILL RISKEN FÖR SÅDANA SKADOR. GARMIN OCH DESS LICENSGIVARES TOTALA ACKUMULERADE SKADESTÅNDSSKYLDIGHET UNDER ÅTAGANDET I DETTA LICENSAVTAL, ELLER ÖVRIGT SOM GÄLLER PROGRAMMET ELLER INNEHÅLLET KAN INTE ÖVERSKRIDA \$1.00. Vissa länder tillåter inte alla ansvarsfriskrivningar, så ovanstående klausul kanske inte gäller för dig. Om du har köpt programmet från en tredjepartsleverantör är PROGRAMLEVERANTÖRENS ENDA ANSVAR I HÄNDELSE AV BROTT MOT GARANTIN EN ÅTERBETALNING AV PROGRAMMETS INKÖPSPRIS.

ALL NEDLADDNING ELLER ÖVERFÖRING ELLER INFÖRSKAFFNING AV INNEHÅLL ELLER MATERIAL MED HJÄLP AV PROGRAMVARAN SKER PÅ EGEN RISK. DU KOMMER ATT HÅLLAS ENSAMT ANSVARIG FÖR SKADA PÅ DIN ELEKTRONISKA KOMMUNIKATIONSENHET ELLER EVENTUELL FÖRLUST AV DATA TILL FÖLJD AV HÄMTNING ELLER ÖVERFÖRING AV SÅDANT INNEHÅLL ELLER MATERIAL ELLER ANVÄNDANDET AV PROGRAMVARAN.

**Förutsagd rutt** Enheten kan ha en funktion för "förutsagd rutt" kallad myTrends som identifierar dina körrutiner. Om den här funktionen finns kommer enheten när den beräknar en rutt att visa beräknad tid till destinationen och relevant trafikinformation som gäller den beräknade rutten. Information som rör dina körrutiner finns tillgänglig för andra personer som använder enheten. Om du inte vill att enheten

ska beräkna dina rutter eller visa information som gäller beräknade rutter kan du stänga av myTrends via menyn Inställningar på din enhet.

**Insamling av information** Vi kan samla in information om hur ofta du använder Garminprodukten eller hur ofta vissa program och funktioner i Garmin-produkten används. Sådan information samlas in anonymt på ett sätt som inte identifierar dig personligen. Vi kan använda den här informationen till att ta reda på användartrender och för att på andra sätt förbättra våra produkter och program. Användningen av platsbaserade tjänster i Garmin-produkten, som kan omfatta väder, filmtider, trafikinformation, bränslepriser och information om lokala event gör att enhetens fysiska plats samlas in för att förse dig med sådana platsbaserade tjänster. Dessa platsdata samlas in anonymt i en form som inte identifierar dig personligen. Om du ger ditt samtycke samlar Garmin in och överför sådan information som din plats, hastighet och riktning (även kallat "traffic probe data" (trafikgivardata) eller "floating car data" (flytande bildata)) i syfte att förbättra kvaliteten på trafikdata och annat innehåll som tillhandahålls av Garmin eller tjänsteleverantörer. Om du lämnar ditt medgivande kan Garmin också dela dessa data med eller sälja dem till tredje part. Dessa data delas och säljs anonymt i en form som inte identifierar dig personligen. Inhämtning och användning av sådan platsinformation beskrivs mer detaljerat i Garmin-produktens sekretessförklaring.

#### **Friskrivning från endossering; ändring av**

**innehållsleverantörer** Referenser till produkter, tjänster, processer, hypertextlänkar till tredje part eller annat innehåll med varunamn, varumärke, tillverkare, leverantör eller annat utgör eller innebär inte nödvändigtvis endossering, sponsring eller rekommendation av Garmin eller dess licensgivare. Varje enskild leverantör ansvarar helt för produktoch serviceinformation. HEREs namn och logotyp, varumärkena och logotyperna HERE och HERE ON BOARD eller andra varumärken och handelsnamn som ägs av HERE North America LLC får inte användas kommersiellt utan föregående skriftligt tillstånd från HERE. Leverantörer av innehåll kan ändras av Garmin under villkoren i detta avtal och din upplevelse av innehållet som tillhandahålls av en ny leverantör får inte leda till att din erfarenhet av tidigare innehållsleverantör upprepas.

**Exportkontroll** Du samtycker till att inte exportera någon del av innehållet eller någon direkt produkt därav, med undantag för vad som är tillåtet enligt tillämpliga licenser och godkännanden under rådande exportlagar, regler och förordningar.

**Juridisk överensstämmelse** Du står som garant att (i) du inte befinner dig i ett land som är belagt med embargo av den amerikanska regeringen eller har klassats av den amerikanska regeringen som ett land som "stödjer terrorism", och (ii) att du inte finns med på någon begränsningslista hos den amerikanska regeringen.

**Skadeersättning** Du accepterar att försvara, skydda och hålla Garmin och dess licensgivare inklusive deras respektive licensgivare, tjänsteleverantörer, kanalpartner, leverantörer, befullmäktigade dotterbolag, filialer och deras respektive styrelsemedlemmar, chefer, anställda och aktieägare, agenter och representanter skadefria från rättsligt ansvar, förlust, skada (inklusive dödsfall), krav, handlingar, kostnader, utgifter och andra skador, inklusive, men inte begränsat till, advokatkostnader, som uppstår av eller i samband med användning eller innehav av Garmin-produkterna.

**Kartdata** Användning av kartdata omfattas av vissa restriktioner och/eller krav från tredjepartsleverantörer och/eller statliga myndigheter eller förvaltningsmyndigheter som anges på [http://corporate.navteq.com/supplier\\_terms.html](http://corporate.navteq.com/supplier_terms.html).

**Villkor** Detta avtal gäller tills, (i) om så är tillämpligt, ditt abonnemang sägs upp (av dig eller av Garmin) eller upphör, eller (ii) Garmin säger upp detta avtal av valfri orsak, inklusive, men inte begränsat till, om Garmin finner att du har överträtt något av villkoren i detta avtal. Avtalet sägs dessutom upp omedelbart vid uppsägning av avtalet mellan Garmin och någon tredje part från vilken Garmin (a) erhåller tjänster eller distribution som behövs för att ge stöd åt Garminprodukterna eller (b) licensierar innehåll. Du accepterar att vid upphörandet förstöra alla kopior av innehållet. Garantifriskrivning och ansvarsbegränsning som anges ovan är i kraft även efter ett upphörande.

**Hela avtalet** Dessa villkor utgör hela avtalet mellan Garmin och dess licensgivare, inklusive deras licensgivare och leverantörer, tjänsteleverantörer, kanalpartner, leverantörer och filialer till Garmin och deras licensgivare och dig vad gäller allt som regleras häri, och har alltid företräde framför andra skriftliga eller muntliga tidigare avtal gällande detta.

#### **Rådande lagstiftning**

(a) Gällande Data från HERE inom EU

Ovanstående villkor regleras av nederländsk lagstiftning, utan effekt av (i) bestämmelser om lagkonflikter eller (ii) FN-konventionen om internationella köpavtal, som undantas explicit. Du accepterar att avtalet lyder under nederländsk lagstiftning vid eventuella tvistemål, skadeståndsanspråk eller handlingar som uppstår av eller i samband med användning av HERE Data under detta avtal.

(b) Gällande Data från HERE inom Nordamerika eller utanför EU

Ovanstående villkor regleras av Illinois lagstiftning, utan effekt av (i) bestämmelser om lagkonflikter eller (ii) FN-konventionen om internationella köpavtal, som undantas explicit. Du accepterar att avtalet lyder under Illinois lagstiftning vid eventuella tvistemål, skadeståndsanspråk eller handlingar som uppstår av eller i samband med användning av HERE Data under detta avtal.

(c) För tvistemål, skadeståndsanspråk och handlingar som inte gäller HERE Data

Ovanstående villkor regleras av Kansas lagstiftning, utan effekt av (i) bestämmelser om lagkonflikter eller (ii) FN-konventionen om internationella köpavtal, som undantas explicit. Du accepterar att avtalet lyder under Kansas lagstiftning vid eventuella tvistemål, skadeståndsanspråk eller handlingar som uppstår av eller i samband med användning av programmet eller innehållet. Översättning av detta avtal från engelska tillhandahålls endast som en service. Om detta avtal

översätts till ett språk annat än engelska och villkoren motsäger varandra i den engelska versionen och den andra språkversionen, har den engelska versionen företräde.

**Myndighetsanvändare** Om användaren är en myndighet, avdelning eller annan enhet under den amerikanska regeringen, eller har etablerats helt eller delvis inom den amerikanska regeringen, regleras användning, kopiering, reproducering, offentliggörande, ändringar, upplysningar eller överlåtelser av programmet och medföljande dokumentation av begränsningarna i DFARS 252.227-7014(a)(1) (JUN 1995) (DOD för definition av kommersiell datorprogramvara), DFARS 27.7202-1 (DOD för policy om kommersiell datorprogramvara), FAR 52.227-19 (JUN 1987) (klausul om kommersiell datorprogramvara för statliga verk), DFARS 252.227- 7015 (NOV 1995) (DOD för tekniska data – klausul om kommersiella artiklar), FAR 52.227-14 Alternativ I, II och III (JUN 1987) (klausul om tekniska data och icke-kommersiell datorprogramvara för statliga verk), och/eller FAR 12.211 och FAR 12.212 (anskaffning av kommersiella artiklar) efter tillämplighet. Vid konflikt mellan bestämmelserna i FAR och DFARS som anges häri och detta licensavtal, ska den strängaste begränsningen av myndigheters rättigheter alltid ha företräde. Leverantören/tillverkaren är Garmin International, Inc., 1200 East 151st Street, Olathe, Kansas 66062, USA och HERE North America LLC, 425 West Randolph Street, Chicago, Illinois 60606 USA.

Garmin® är ett varumärke som tillhör Garmin Ltd. eller dess dotterbolag, registrerade i USA och andra länder. De här varumärkena får inte användas utan skriftligt tillstånd från Garmin.

HERE är ett varumärke i USA och andra länder. Alla andra företagsnamn och varumärken som anges eller hänvisas till i denna dokumentation tillhör respektive ägare. Med ensamrätt.

Ytterligare villkor och sekretesspolicy för Platsplattformstjänster. Om programmet ges åtkomst till Platsplattformstjänster samtycker du genom att använda sådana Platsplattformstjänster till att följa Nokias villkor för tjänsten på <http://here.com/services/terms>och Nokias sekretesspolicy på [http://www.nokia.com/global/](http://www.nokia.com/global/privacy/privacy/policy/privacy-policy/) [privacy/privacy/policy/privacy-policy/.](http://www.nokia.com/global/privacy/privacy/policy/privacy-policy/)

## <span id="page-9-0"></span>**Komma igång**

Den första gången du använder ditt Kenwood navigeringssystem måste du konfigurera systemet. Hjälpmenyn innehåller mer information.

#### **VARNING**

Se "Säkerhetsföreskrifter och viktig information" i *snabbstarthandboken* för produktvarningar och annan viktig information.

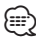

• Skärmbilderna som visas i den här handboken motsvarar kanske inte exakt skärmbilderna i ditt navigeringssystem. Bilderna som används i den här handboken är bara avsedda som referens.

#### **Använda navigeringssystemet**

Fullständig ljudsysteminformation finns i de övriga Kenwood-systemhandböckerna.

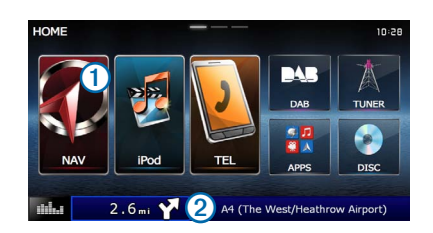

- Välj $\bigcirc$  för att få tillgång till navigeringssystemet.
- **•** Under navigering visar ➋ Kenwood-ljud. När du använder ljudfunktionen, visas navigeringsinformation.

#### **Hjälp när den behövs**

**Välj Apps > Hjälp om du vill visa information om hur du använder enheten.**

#### **Söka efter hjälpavsnitt**

**Välj Apps > Hjälp > .**

#### **Ikoner i statusfältet**

Statusfältet finns högst upp på huvudmenyn. Ikonerna på statusfältet visar information om enhetens funktioner. Du kan välja vissa ikoner för att ändra inställningar eller för att visa ytterligare information.

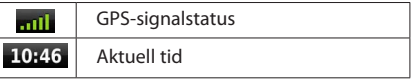

#### <span id="page-10-0"></span>**Satellitsignaler**

När bilen har startats börjar enheten söka efter satellitsignaler. Det kan vara så att systemet behöver fri sikt mot himlen för att hämta satellitsignaler. När minst en av staplarna **mill** är grön har systemet hämtat satellitsignaler.

#### **Visa GPS-satellitsignaler**

Mer information om GPS finns på <www.garmin.com/aboutGPS>.

#### **Välj .**

#### **Använda skärmknappsatsen**

- Välj  $\blacktriangleright$  för att gå tillbaka till huvudmenyn.
- Håll ned  $\blacktriangleright$  för att snabbt gå tillbaka till huvudmenyn.
- Välj  $\biguparrow$  eller  $\bigdownarrow$  för att visa fler alternativ.
- **Håll ned**  $\bigwedge$  **eller**  $\bigvee$  **för att bläddra snabbare.**
- Välj **is** för att visa en meny med alternativ för den aktuella skärmen.

#### **Använda skärmtangentbordet**

Se Ställa in språk för att ändra tangentbordslayout ([sidan 31\)](#page-30-1).

#### **När en skärmknappsats visas kan du trycka på bokstäverna och siffrorna.**

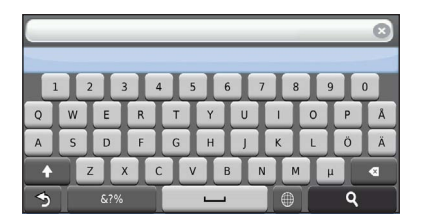

- Välj  $\Box$  om du vill lägga till ett mellanslag.
- Välj**en** för att ta bort ett tecken.
- Välj  $\times$  för att ta bort hela posten.
- Välj  $\bullet$  om du vill välja språkläge för knappsatsen.
- Välj s<sup>39</sup> om du vill ange specialtecken, t.ex. kommateringstecken.
- Välj <sup>4</sup> för att byta mellan stor och liten bokstav.

#### <span id="page-10-1"></span>**Lägga till en genväg**

Du kan lägga till genvägar i menyn Vart? En genväg kan peka till en plats, en kategori eller ett sökverktyg. Menyn Vart? kan innehålla upp till 36 genvägsikoner.

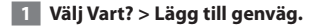

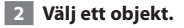

#### **Ta bort en genväg**

- **1 Välj Vart? >**  $\blacksquare$  **> Ta bort genväg(ar).**
- **2 Välj den genväg du vill ta bort.**
- **3 Välj genvägen igen för att bekräfta.**

# <span id="page-11-3"></span><span id="page-11-0"></span>**Söka efter platser**

Det finns många metoder för att söka efter platser på navigationssystemet. De detaljerade kartorna i navigationssystemet innehåller platser, t.ex. restauranger, hotell och platser för fordonsservice. Använd kategorierna för att söka efter företag och sevärdheter i närheten.

#### <span id="page-11-2"></span>**Söka efter en plats efter kategori**

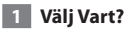

- **2 Välj en kategori eller välj Kategorier.**
- **3 Om det behövs väljer du en underkategori.**
- **4 Välj en plats.**

#### **Söka inom en kategori**

För att begränsa listan med sökresultat kan du söka inom vissa kategorier.

- **1 Välj Vart?**
- **2 Välj en kategori eller välj Kategorier.**
- **3 Om det behövs väljer du en underkategori.**
- **4 Om det behövs anger du hela eller delar av namnet i sökfältet ([sidan 12\)](#page-11-1).**

#### <span id="page-11-1"></span>**Söka efter en plats med hjälp av sökfältet**

I sökfältet kan du söka efter platser genom att ange en kategori, ett varumärkesnamn, en adress eller ett ortsnamn.

 **1 Välj Vart?**

 **2 Välj sökfältet** ➊**.**

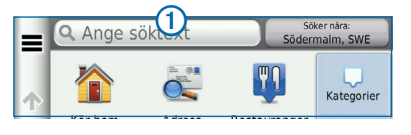

#### **3 Ange ett sökord.**

 **Föreslagna sökord visas under sökfältet medan du skriver.**

#### **4 Välj ett alternativ:**

- **• Om du vill söka efter en typ av verksamhet anger du ett kategorinamn, t.ex. "biografer".**
- **• Om du vill söka efter en verksamhet efter namn, anger du hela eller en del av namnet.**
- **• Om du vill söka efter en adress i närheten, anger du gatunamnet och gatunumret.**
- **• Om du vill söka efter en adress i en annan stad, anger du gatunamnet, gatunumret och orten.**
- **• Om du vill söka efter en stad anger du ortens namn.**
- **• Om du vill söka efter koordinater, anger du latitudoch longitudkoordinater.**

#### **5 Välj ett alternativ:**

- **• Om du vill söka efter ett föreslaget sökord, väljer du ordet.**
- **• Om du vill söka efter den text du angav väljer du .**
- **6 Vid behov väljer du en plats.**

#### **Byta sökområde**

Som standard hittar enheten platser som är närmast din aktuella position. Du kan hitta en plats i närheten av en annan ort eller plats.

- **1 Välj Vart? > Söka nära.**
- **2 Välj ett alternativ.**
- **3 Vid behov väljer du en plats.**

<span id="page-12-0"></span>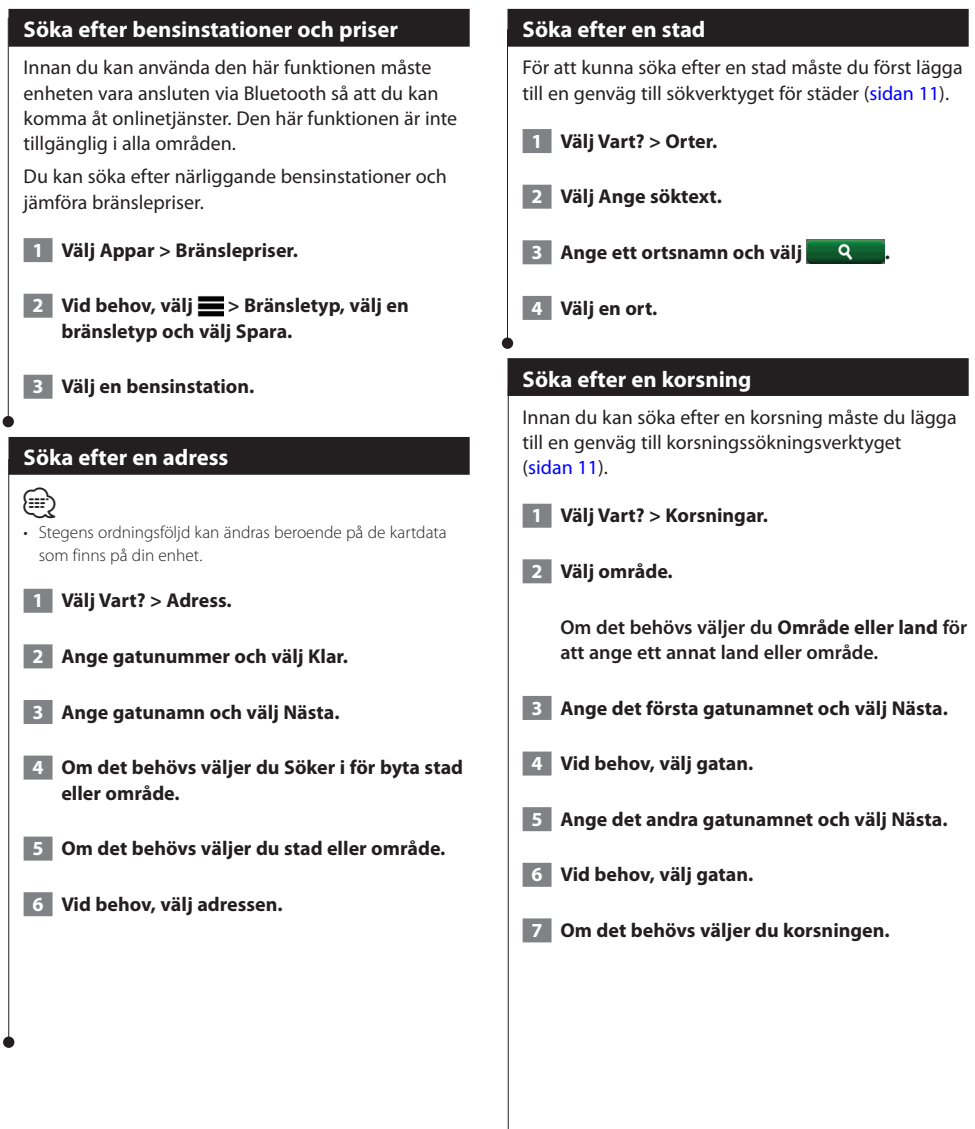

<span id="page-13-0"></span>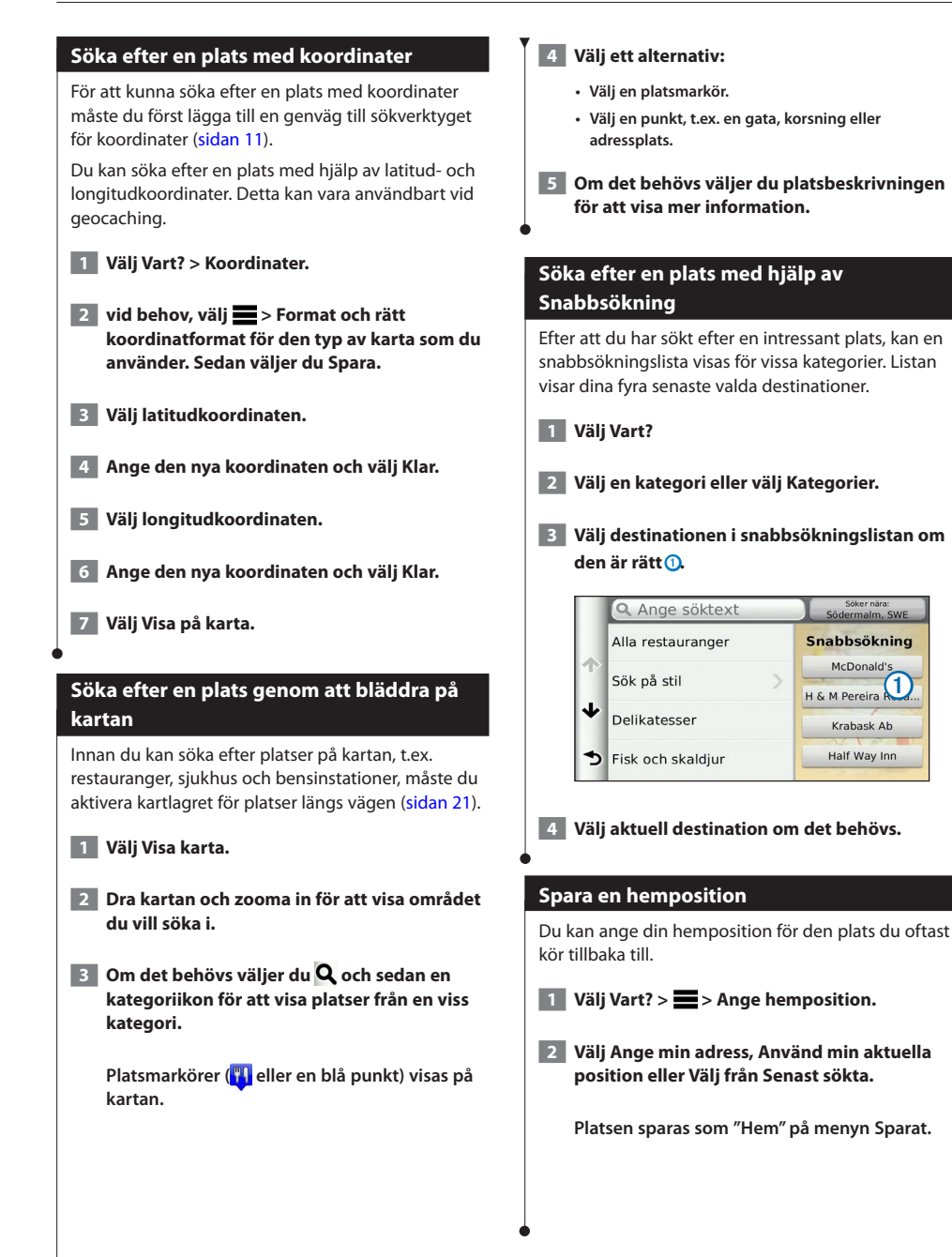

<span id="page-14-1"></span><span id="page-14-0"></span>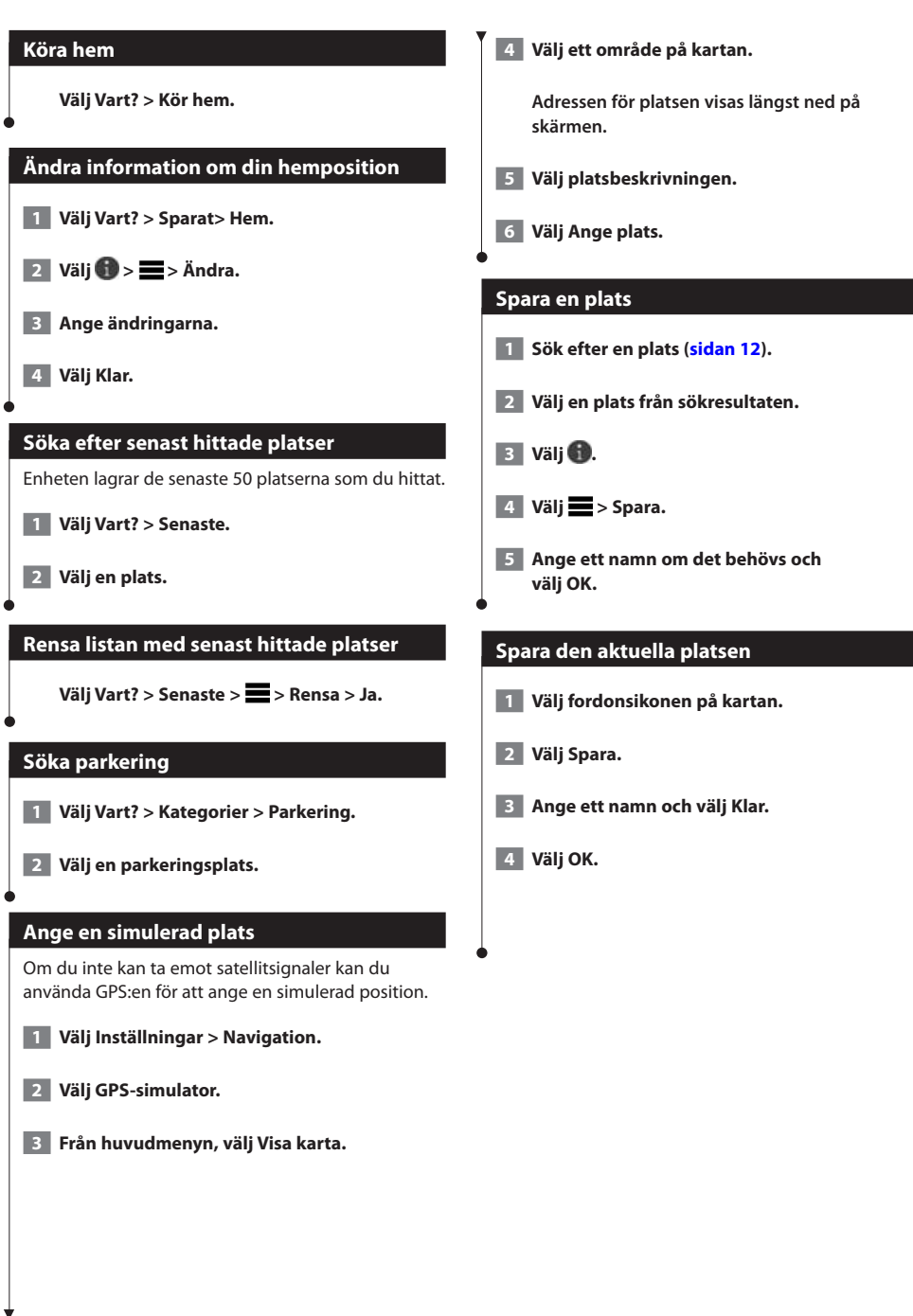

<span id="page-15-0"></span>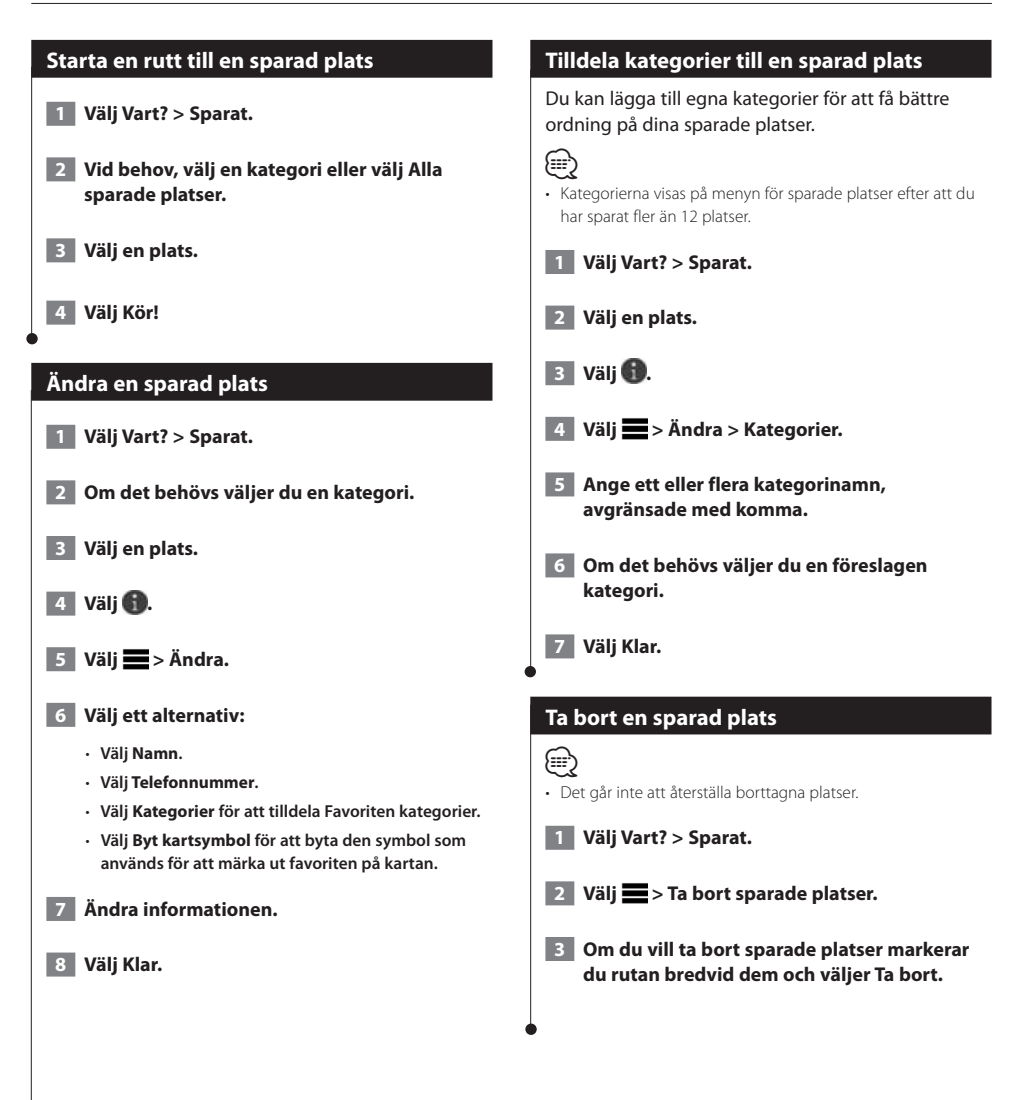

<span id="page-16-0"></span>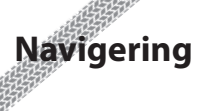

Du kan skapa, anpassa och ändra dina rutter.

 $\begin{small} \mathcal{L}_{1} & \mathcal{L}_{2} & \mathcal{L}_{3} & \mathcal{L}_{4} & \mathcal{L}_{5} & \mathcal{L}_{6} & \mathcal{L}_{7} \\ \mathcal{L}_{2} & \mathcal{L}_{3} & \mathcal{L}_{4} & \mathcal{L}_{5} & \mathcal{L}_{7} & \mathcal{L}_{8} \\ \mathcal{L}_{3} & \mathcal{L}_{4} & \mathcal{L}_{5} & \mathcal{L}_{5} & \mathcal{L}_{7} & \mathcal{L}_{8} \\ \mathcal{L}_{5} & \mathcal{L}_{5} & \mathcal{L}_{5} & \mathcal{L}_{5} & \mathcal{L}_{7}$ 

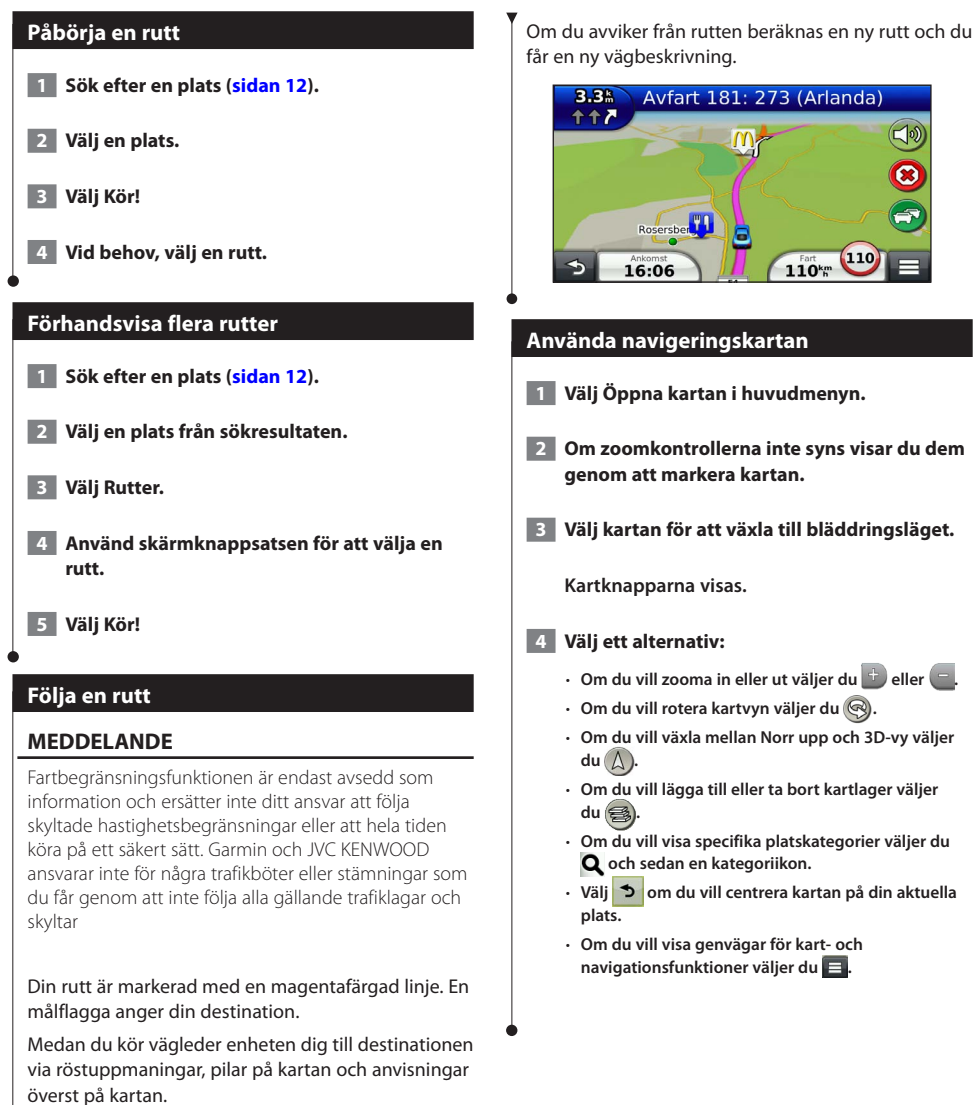

Svenska **17** 

#### <span id="page-17-0"></span>**Lägga till en punkt på en rutt**

- **1 När du navigerar längs en rutt väljer du & för att återgå till huvudmenyn.**
- **2 Välj Vart?**
- **3 Sök efter platsen ([sidan 12\)](#page-11-3).**
- **4 Välj Kör!**
- **5 Välj Lägg till i aktuell rutt.**

#### **Göra en avstickare**

När du navigerar längs en rutt kan du använda avstickare till att undvika hinder framför dig, t.ex. byggplatser.

#### *⊱*։

• Om den rutt du för närvarande använder är det enda rimliga alternativet kan det hända att enheten inte beräknar någon avstickare.

**Från kartan väljer du > Avstickare.**

#### **Stoppa rutten**

**Välj på kartan.**

#### <span id="page-17-1"></span>**Använda föreslagna rutter**

Innan du kan använda den här funktionen måste du spara minst en plats och aktivera färdhistorikfunktionen ([sidan 15\)](#page-14-1).

Med funktionen myTrends™ förutsäger enheten din destination baserat på din färdhistorik, veckodagen och tidpunkten på dagen. När du har kört till en sparad plats flera gånger kan den platsen visas i navigeringsfältet på kartan, tillsammans med beräknad restid och trafikinformation.

**Välj navigeringsfältet för att visa en föreslagen rutt till platsen.**

#### **Använda avfartstjänster**

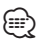

• Du måste köra på en större motorväg eller väg för att använda avfartstjänster.

När du navigerar längs en rutt kan du söka efter bränsle, mat, logi och toaletter nära kommande avfarter.

Tjänsterna visas under flikar efter kategori.

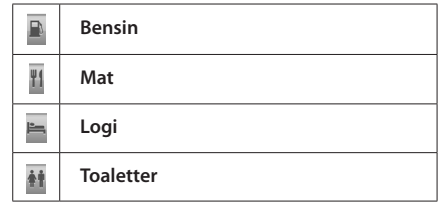

<span id="page-18-0"></span>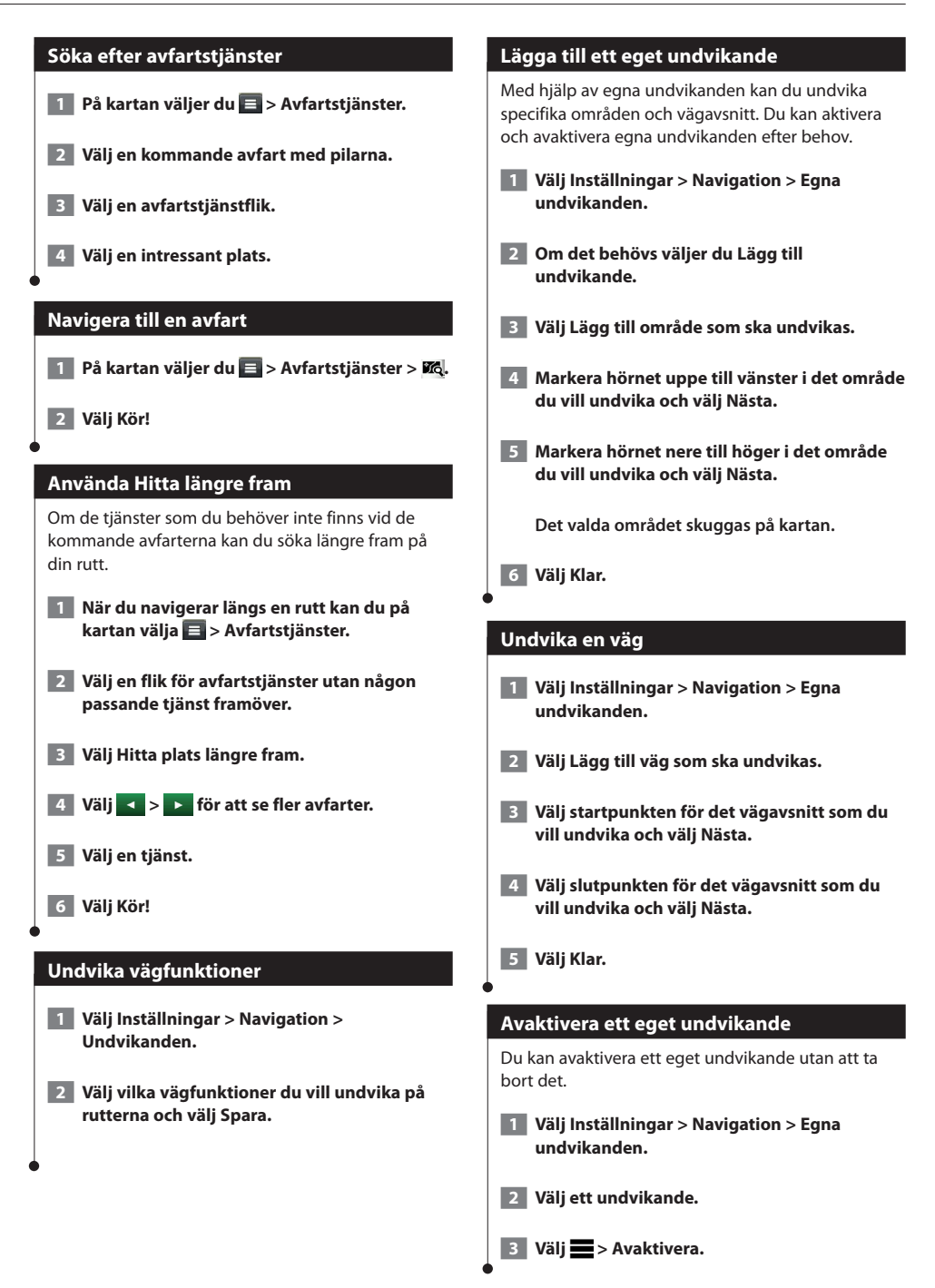

#### <span id="page-19-0"></span>**Ta bort egna undvikanden**

 **1 Välj Inställningar > Navigation > Egna undvikanden.**

#### **2 Välj ett alternativ:**

- • **Ta bort alla egna undvikanden genom att välja .**
- • **Ta bort ett eget undvikande genom att markera det och välja > Ta bort.**

#### **Aktivera Avancerade avstickare**

**Välj Inställningar > Navigation > Avancerade omvägar.**

#### **Göra en avstickare runt angivna områden**

Du kan göra en avstickare på en viss sträcka längs rutten eller en avstickare förbi specifika vägar. Det här är användbart om du kommer till ett område med vägarbete, stängda vägar eller dåliga vägförhållanden.

- **1 Välj en destination och välj Kör! [\(sidan 12\)](#page-11-3).**
- **2** Från kartan väljer du **E** > Avstickare.
- **3 Välj Nästa 0,5 km i rutt, Nästa 2 km i rutt, Nästa 5 km i rutt eller Omväg efter vägar i rutt.**
- **4 Om det behövs väljer du en väg som du vill ta en omväg runt.**

<span id="page-20-0"></span>**Kartsidorna**

Du kan anpassa de data som visas på kartan och visa kommande svängar och aktuell platsinformation.

 $\begin{smallmatrix} \mathcal{L} & \mathcal{L} & \mathcal{L} & \mathcal{L} \\ \mathcal{L} & \mathcal{L} & \mathcal{L} & \mathcal{L} \\ \mathcal{L} & \mathcal{L} & \mathcal{L} & \mathcal{L} \\ \mathcal{L} & \mathcal{L} & \mathcal{L} & \mathcal{L} \\ \mathcal{L} & \mathcal{L} & \mathcal{L} & \mathcal{L} \\ \mathcal{L} & \mathcal{L} & \mathcal{L} & \mathcal{L} \\ \mathcal{L} & \mathcal{L} & \mathcal{L} & \mathcal{L} \\ \mathcal{L} & \mathcal{L} & \mathcal{$ 

<span id="page-20-1"></span>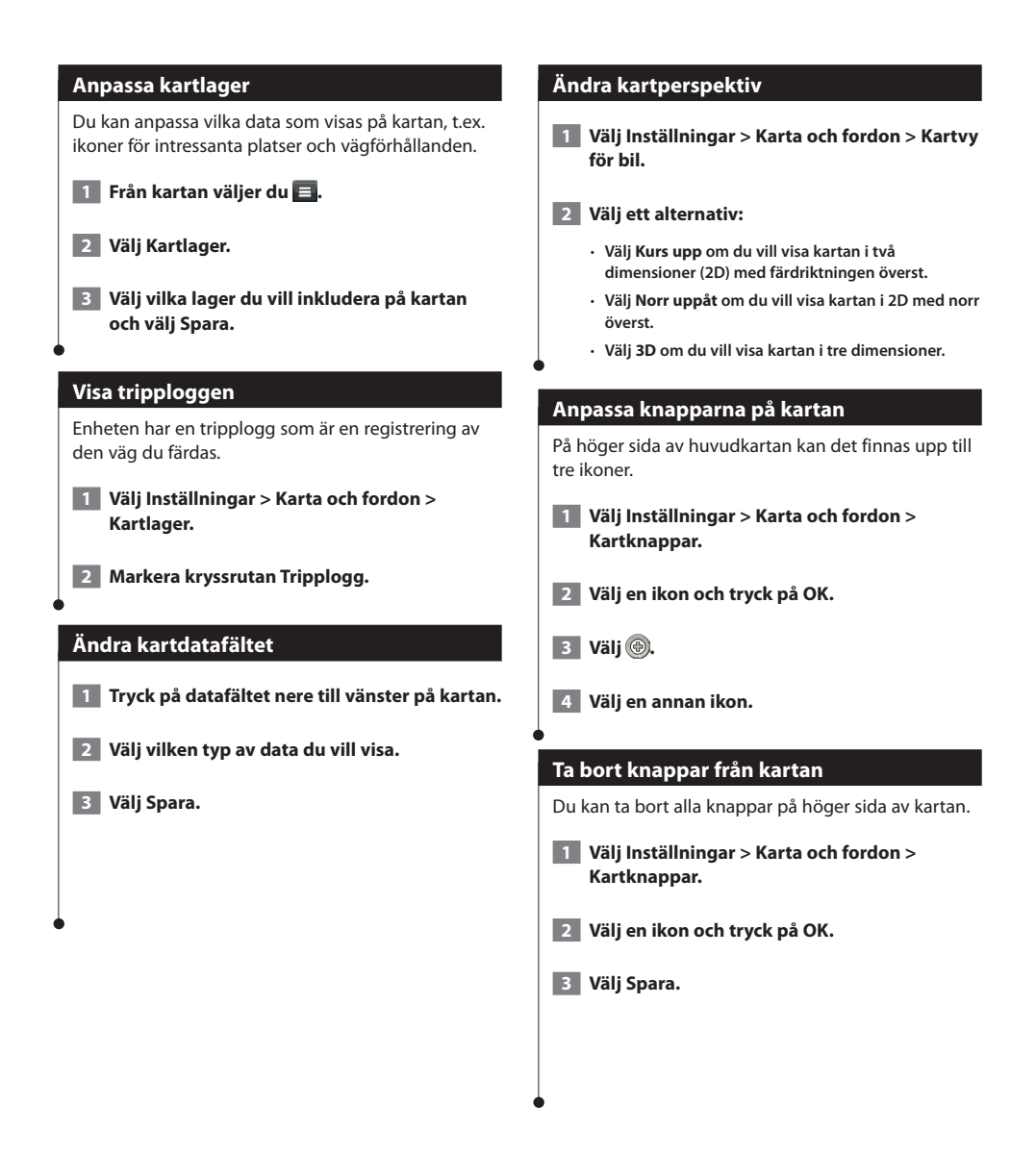

<span id="page-21-0"></span>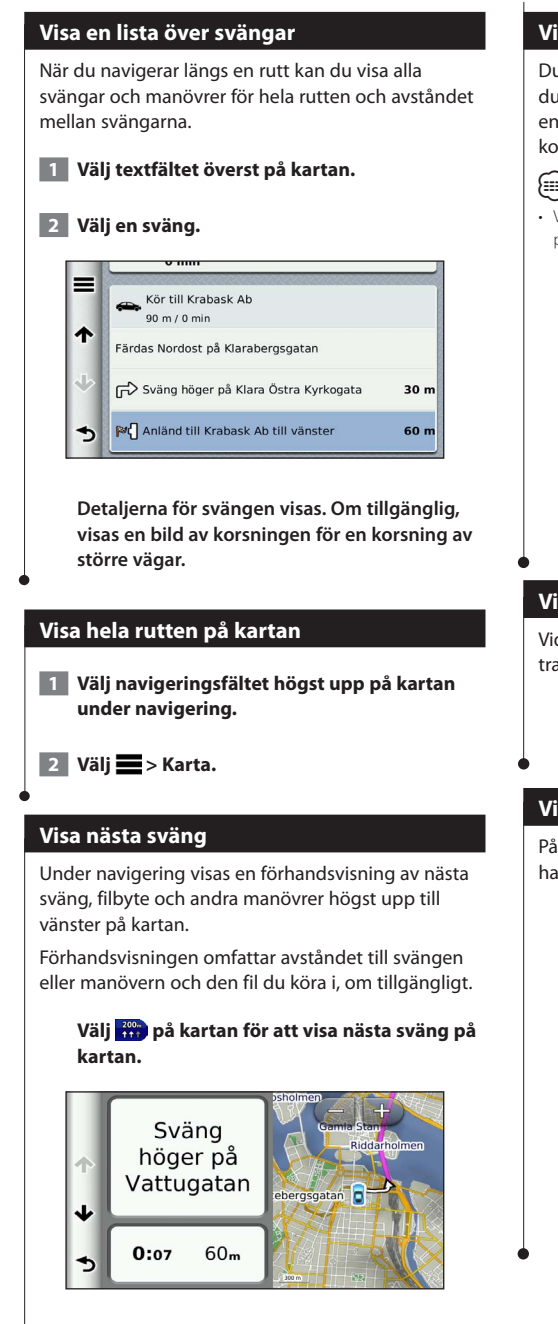

#### **Visa korsningar**

Du kan visa korsningar på huvudvägar när du navigerar längs en rutt. När du närmar dig en korsning på rutten visas helt kort sidan för korsningen, om den är tillgänglig.

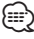

• Vägfilshjälpsidan med visning av korsningar är inte tillgänglig på DNX4150DAB och DNX4150BT.

**Välj från kartan för att visa korsningen, om tillgänglig.** 

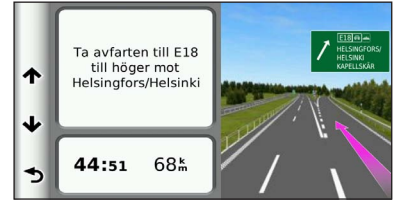

#### **Visa trafikvarningar**

Vid navigering längs en personbilsrutt kan trafikvarningar visas.

> **Välj varningen om du vill visa mer information.**

#### **Visa trippinformation**

På trippinformationssidan visas din aktuella hastighet samt statistik om resan.

#### **Välj > Färddator på kartan.**

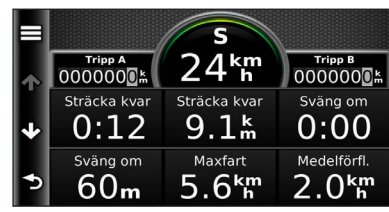

#### <span id="page-22-0"></span>**Återställa trippinformationen**

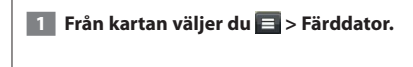

## **2** Välj **2** > Nollställ allt.

#### **3 Välj ett alternativ:**

- **När du inte navigerar längs en rutt väljer du Välj alla för att nollställa alla datafält, förutom hastighetsmätaren, på sidan.**
- **Välj Nollställ trippdata om du vill nollställa informationen i färddatorn.**
- **Välj Nollställ maxfart om du vill nollställa maxfarten.**
- **Välj Nollställ tripp B om du vill nollställa trippmätaren.**

#### **Visa aktuell platsinformation**

Du kan använda sidan Var är jag? för att visa information om din aktuella position. Det här är en användbar funktion om du behöver tala om för räddningspersonal var du befinner dig.

**Välj > Vart? på kartan.**

#### **Söka efter närliggande serviceställen**

Du kan använda sidan Var är jag? för att söka efter närliggande serviceställen, till exempel sjukhus och polisstationer.

**1 Från kartan väljer du**  $\blacksquare$  **> Var är jag?** 

 **2 Välj en kategori.**

#### **Vägbeskrivning till din aktuella plats**

Om du behöver ge någon en vägbeskrivning till din aktuella plats kan du få hjälp av din enhet.

Välj Apps > Var är jag? >  $\blacksquare$  > Vägbeskrivning **till mig.**

## <span id="page-23-0"></span>**Använda appar**

Genom apparna i ditt navigeringssystem får du tillgång till vädertjänster, reseplanering, bränslerapporter med mera.

#### **Om apparna**

Apparna i ditt navigationssystem ger tillgång till premiumtjänster som trafikinformation i realtid, bränslepriser, dynamisk parkering, trafikövervakningskameror i realtid med mera. Täckningen för dessa tjänster beror på tillgängligheten i ditt område. Mer information finns i Kenwood-systemhandböckerna.

#### **Om ecoRoute**

Funktionen ecoRoute beräknar fordonets bränsleekonomi, koldioxidutsläpp samt bränslepriset för att navigera till ett mål. Den har också verktyg för att öka bränsleeffektiviteten.

De data som tillhandahålls av ecoRoute-funktionen är bara uppskattningar. De är alltså inga faktiska avläsningar från fordonet. Om du vill ha mer exakta bränslerapporter för just ditt fordon och dina körvanor kan du kalibrera bränsleekonomin.

#### **Skapa en fordonsprofil**

Fordonsprofilen tillhandahåller en bas för ecoRoute att beräkna ditt fordons bränsleekonomi.

 **1 Välj Appar > ecoRoute.**

- **2 Ange den information som krävs och tryck på Nästa.**
- **3 Välj Klar.**

#### **Nollställa din fordonsprofil**

 **1 Välj Appar > ecoRoute > Fordonsprofil.**

 **2 Välj Nollställ.**

#### **Kalibrera bränsleekonomi**

Använd den här funktionen när du fyller på bränsle, för att hålla reda på bränsleåtgången.

- **1 Välj Appar > ecoRoute > Vid pumpen.**
- **2 Ange aktuellt bränslepris.**
- **3 Ange hur mycket bränsle ditt fordon har förbrukat sedan det sist tankades.**
- **4 Ange sträckan du har färdats sedan den senaste tankningen.**
- **5 Välj Nästa.**

#### **Anta ecoChallenge-utmaningen**

Med ecoChallenge kan du maximera bränsleekonomin genom att du får poäng för dina körvanor. Ju högre ecoChallenge-poäng du får, desto mer bränsle sparar du. ecoChallenge samlar in data och beräknar en poäng när du rör dig.

Ikonen för ecoChallenge visar din aktuella poäng på kartan.

#### **Välj Appar > ecoRoute > ecoChallenge.**

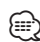

• Om du vill visa detaljer om ecoChallenge-poäng trycker du på ikonen.

Bladfärgen på körutmaningsikonen ändras beroende på dina resultat i utmaningen.

#### **Om ecoChallenge-poäng**

- **Översikt**  en kombination av poängen för hastighet, acceleration och bromsning.
- **Hastighet** du får poäng för att köra med den mest bränslesnåla hastigheten för ditt fordon (70-100 km/tim för de flesta fordon).
- **Acceleration** du får poäng för att gasa mjukt och mister poäng om du gasar snabbt.
- **Bromsning** du får poäng för att bromsa mjukt och mister poäng om du bromsar hårt.

<span id="page-24-0"></span>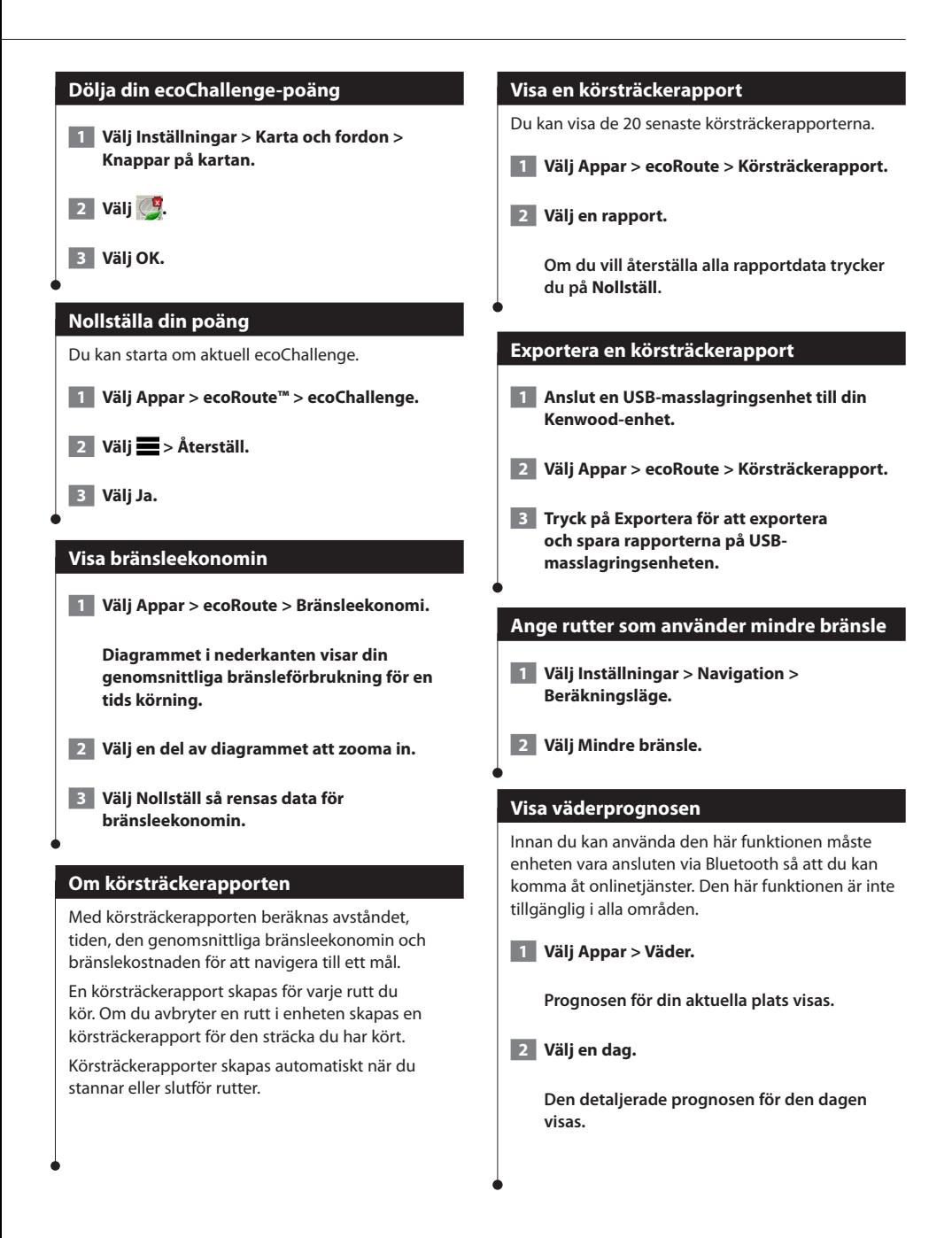

<span id="page-25-0"></span>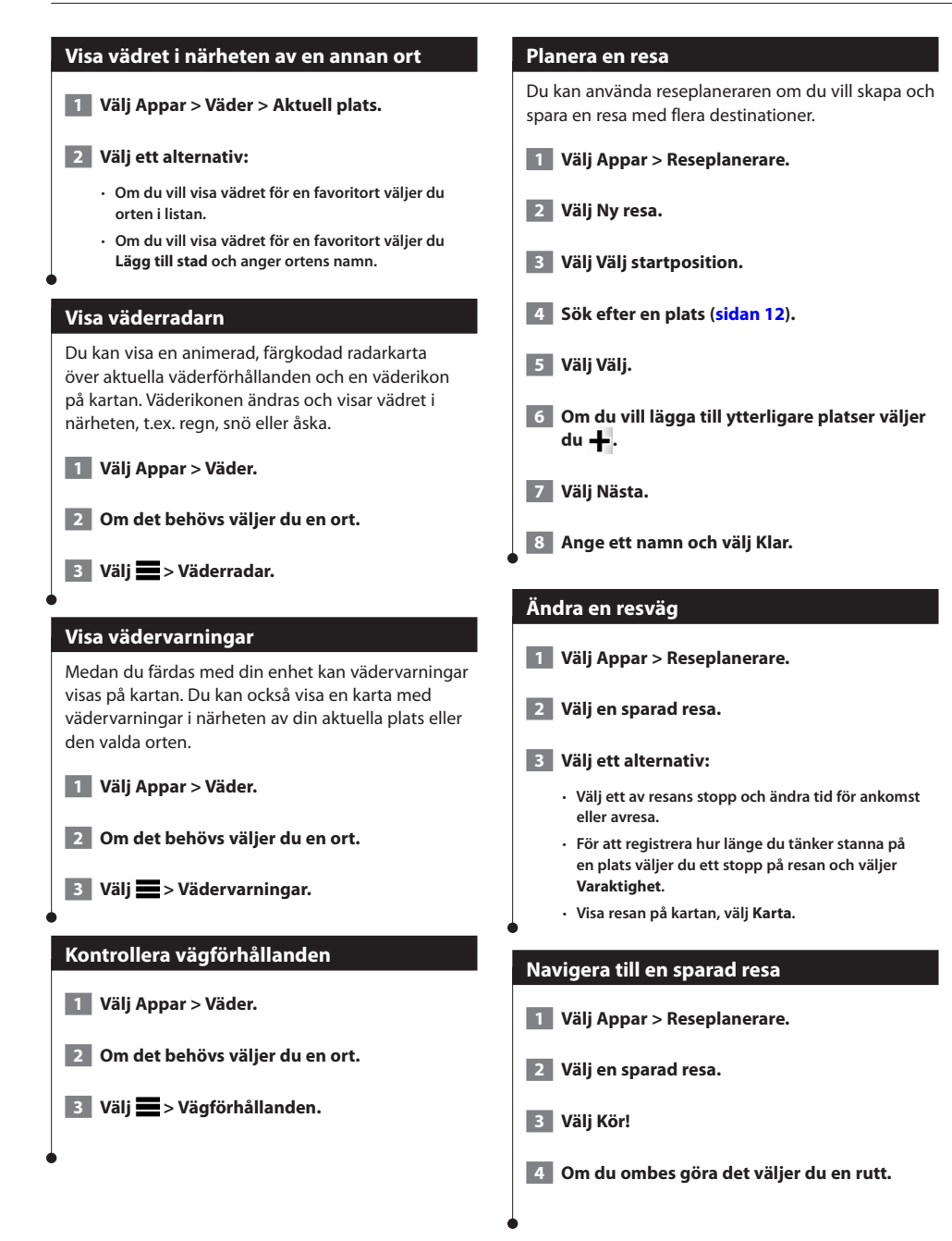

#### <span id="page-26-0"></span>**Ändra en sparad resa**

 **1 Välj Appar > Reseplanerare.**

 **2 Välj en sparad resa.**

 $\overline{\phantom{a}}$  3 Välj $\overline{\phantom{a}}$ .

 **4 Välj ett alternativ:**

- **Välj Byt namn på resa.**
- **Välj Ändra destinationer för att lägga till och ta bort platser, eller för att ändra ordning på platser.**
- **Välj Ta bort resa.**
- **Välj Optimera ordningen om du vill ordna resans stopp i den mest effektiva ordningen.**

#### **Om Trafikövervakningskameror i realtid**

Innan du kan använda den här funktionen måste du skaffa ett abonnemang på tjänsten Trafikövervakningskameror i realtid och enheten måste vara ansluten via Bluetooth. Den här funktionen är inte tillgänglig i alla områden.

Trafikövervakningskameror ger dig realtidsbilder av trafikförhållanden på huvudvägar och i korsningar. Du kan spara kameror som du vill visa regelbundet.

 **1 Välj Appar > minaKameror.**

 **2 Välj Tryck här för att lägga till.**

 **3 Välj en väg eller korsning.**

 **4 Välj Spara.**

#### <span id="page-26-1"></span>**Visa tidigare rutter och destinationer**

Innan du kan använda den här funktionen måste du aktivera färdhistorikfunktionen ([sidan 31](#page-30-2)).

Du kan visa dina föregående rutter och platser som du stannat vid på kartan.

**Välj Apps > Platser jag besökt.**

#### **Använda världsklockan**

 **1 Välj Appar > Världsklocka.**

 **2 Vid behov, välj en ort, ange ett ortnamn och välj Klar.** 

#### **Visa världskartan**

**Välj Apps > Världsklocka >**  $\widehat{\mathbb{S}}$ **.** 

 **Delar där det är natt visas som skuggade på kartan.**

#### **Använda miniräknaren**

**Välj Apps > Miniräknare.**

#### **Söka efter parkering**

Innan du kan använda den här funktionen måste du vara ansluten via Bluetooth så att du kan komma åt onlinetjänster. Den här funktionen är inte tillgänglig i alla områden.

Du kan hitta detaljerad parkeringsinformation, bland annat tillgänglig parkering i näraliggande garage och information om priser.

 **1 Välj Appar > Dynamisk parkering.**

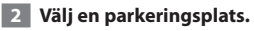

## <span id="page-27-0"></span>**Trafikinformation**

Med hjälp av den inbyggda mottagaren kan navigeringssystemet ta emot och använda trafikinformation. När du får ett trafikinformationsmeddelande visas incidenten på kartan och du kan sedan undvika den genom att ändra rutt. ⁄≕

• Trafikinformation är inte tillgängligt för alla områden.

#### **MEDDELANDE**

Garmin och JVC KENWOOD ansvarar inte för att trafikinformationen är korrekt eller aktuell.

Trafikinformation är kanske inte tillgängligt i alla områden eller länder.

#### **Aktivering av trafikabonnemang**

Du behöver inte aktivera abonnemanget som medföljer ditt navigationssystem. Abonnemanget aktiveras automatiskt när systemet tar emot satellitsignaler samtidigt som trafiksignalerna tas emot från leverantören av betaltjänsten.

#### **Förstå trafikinformation**

Ditt navigationssystem kan ta emot trafikinformation via den inbyggda trafikmottagaren eller ett abonnemang på INRIX Traffic Service. Om du ska kunna ta emot information måste trafikinformationsmottagaren vara inom dataräckhåll för en station som sänder ut trafikdata. Trafikabonnemanget aktiveras automatiskt när navigeringssystemet tar emot satellitsignaler samtidigt som trafiksignalerna tas emot från leverantören av tjänsten. Du kan lägga till fler abonnemang när du vill.

#### **Trafikdata med INRIX Traffic Service**

Du kan köpa ett trafikabonnemang för att kunna ta emot trafikdata med INRIX Traffic Service. När ditt navigeringssystem är anslutet till INRIX och befinner sig inom ett trafiktäckningsområde kommer det att börja visa trafikinformation. Trafikdata är inte tillgängligt i alla områden.

 **Information om INRIX-trafikabonnemanget finns i tillämpningsprogrammet KENWOOD Traffic Powered By INRIX.**

#### **Om trafikikonen**

När du tar emot trafikinformation visas en trafikikon på kartan. Trafikikonen ändrar färg för att visa trafikförhållandenas allvarlighetsgrad.

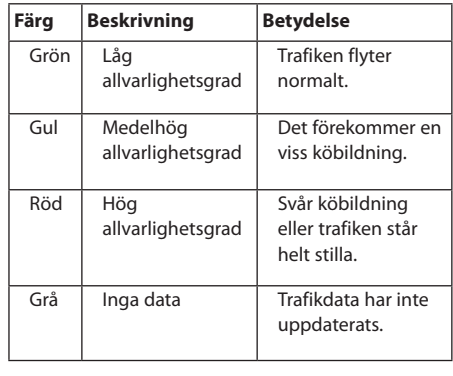

<span id="page-28-0"></span>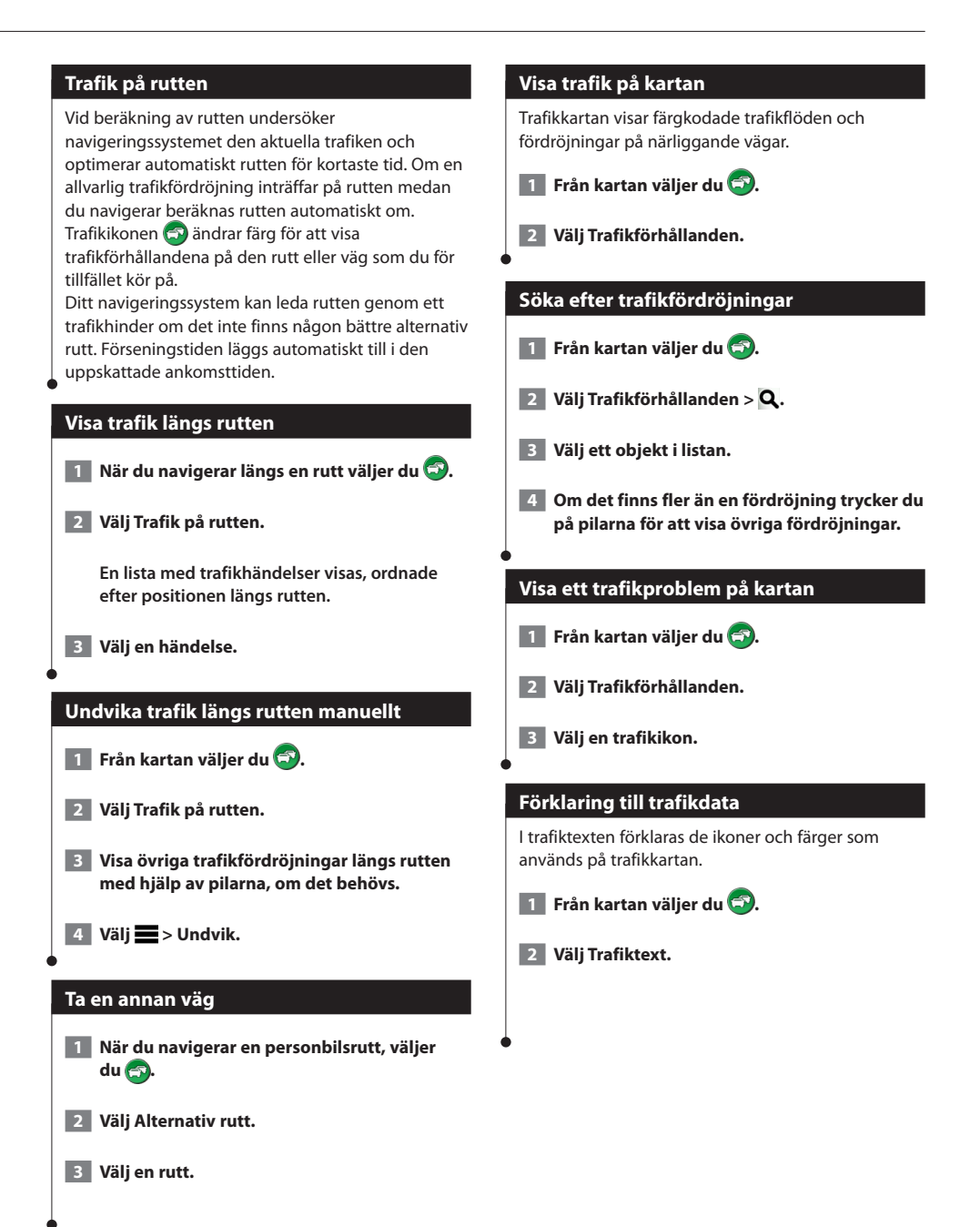

### <span id="page-29-0"></span>**Anpassa inställningarna**

Du kan anpassa inställningarna för GPS-navigeringssystemet.

#### **Anpassa navigeringssystemet**

 **1 Välj Inställningar.**

- **2 Välj en inställningskategori.**
- **3 Välj inställningen för att ändra den.**

#### **Ändra kartinställningarna**

#### **Välj Inställningar > Karta och fordon.**

- **Fordon** välj **Ändra** om du vill ändra den ikon som används till att visa din position på kartan. Tryck på den ikon du vill använda och sedan på **Spara**.
- **Kör Kartvy** välj ett kartperspektiv.
- **Kartinfo** justera hur mycket detaljer som ska visas på kartan. Om du visar kartan med hög detaljrikedom ritas den om långsammare.
- **Karttema** ändrar färg på kartdata.
- **Knappar på kartan** anger vilka knappar som visas på kartan. Upp till tre ikoner kan inkluderas på kartan.
- **Kartlager** anger de data som visas på kartan.
- **Inforutor** ställer in layouten på kartans inforutor.
- **minaKartor** anger vilka installerade kartor som enheten använder.

#### **Aktivera kartor**

- **1 Välj Inställningar > Karta och fordon > myMaps.**
- **2 Välj en karta.**

#### **Ändra navigeringsinställningarna**

#### **Välj Inställningar > Navigation.**

- **Beräkningsläge** ställer in ruttinställningar.
- **Undvikanden** ställer in vägfunktioner du vill undvika på en rutt.
- **Egna undvikanden** så att du kan undvika specifika vägar eller områden.
- **Avancerade omvägar** anger längden för en omväg.
- **Säkerhetsläge** avaktiverar alla funktioner som kräver betydande uppmärksamhet och som kan stjäla uppmärksamheten från körningen.
- **GPS Simulator** gör att enheten inte tar emot någon GPS-signal och sparar batteri.

#### **Ändra visningsinställningarna**

#### **Välj Inställningar > Skärm.**

• **Färgläge** – välj **Dag** för en ljus bakgrund, **Natt** för en mörk bakgrund eller **Auto** för att automatiskt växla mellan de två.

#### **Ruttpreferenser**

#### **Välj Inställningar > Navigation > Beräkningsläge.**

Ruttberäkningen är baserad på väghastigheter och fordonsaccelerationsdata för en given rutt.

- **Kortare tid** beräknar rutter som går fortare att köra men som kan ha längre körsträcka.
- **Kortare väg** beräknar rutter med kortare körsträcka men som kan ta längre tid att köra.
- **Mindre bränsle** beräknar rutter som kan förbruka mindre bränsle än de andra rutterna.

#### <span id="page-30-0"></span>**Uppdatera tidsinställningarna**

#### **Välj Inställningar > Enheter och tid.**

- **Aktuell tid** välj **Automatisk** om du vill uppdatera tiden automatiskt. När Automatisk inte är valt, kan du justera tiden i 15-minuters steg.
- **Tidsformat** välj 12-timmars-, 24-timmars- eller UTCtidsformat.
- **Enheter** anger den måttenhet som ska användas för avstånd.

#### <span id="page-30-1"></span>**Ställa in språk**

#### **Välj Inställningar > Språk och tangentbord.**

- **Röstspråk** anger språk för talade instruktioner.
- **Knappsatsspråk** anger språk för knappsatsen.
- **Knappsatslayout** anger knappsatslayouten.

#### **Lägga till säkerhetsinställningar**

#### **Välj Inställningar > Navigation > Säkerhetsläge.**

• **Säkerhetsläge** – stänger av eller slår på säkert läge. När fordonet rör sig stänger säkerhetsläget av alla funktioner som kräver betydande uppmärksamhet och kan stjäla uppmärksamheten från körningen.

#### <span id="page-30-2"></span>**Enhets- och sekretessinställningar**

#### **Välj Inställningar > Enhet.**

• **Om** – visar enhetens versionsnummer för programvaran, ID-nummer för enheten och information om flera andra programfunktioner.

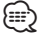

- De här uppgifterna behöver du när du uppdaterar systemets programvara eller köper nya kartdata [\(sidan 32](#page-31-1)).
- **Färdhistorik** enheten registrerar information för funktionerna i myTrends [\(sidan 18](#page-17-1)), Platser jag besökt ([sidan 27](#page-26-1)) och Tripplogg.
- **Rensa färdhistorik** rensar all färdhistorik för funktionerna i myTrends [\(sidan 18](#page-17-1)), Platser jag besökt [\(sidan 27](#page-26-1)) och Tripplogg.

#### **Återställa inställningarna**

Du kan återställa en kategori med inställningar eller alla inställningar till fabriksinställningarna.

- **1 Välj Inställningar.**
- **2 Om det behövs väljer du en inställningskategori.**
- **3** Välj **S** > Nollställ.

<span id="page-31-0"></span>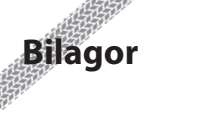

Den här bilagan innehåller mer information om ditt navigeringssystem, t.ex. hur du uppdaterar programvaran och kartdata.

#### **Uppdatera programvaran**

Innan du kan uppdatera navigeringssystemets programvara måste du ha ett SD-kort, en USBmasslagringsenhet och internetanslutning.

 **1 Gå till [www.garmin.com/kenwood.](http://www.garmin.com/Kenwood)** 

 **2 Välj Uppdatera.**

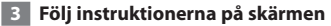

#### <span id="page-31-1"></span>**Uppdatera kartdata**

(⊞) • I DNX7150DAB, DNX715WDAB, DNX4150DAB och DNX4150BT inkluderar kostnadsfria kartuppdateringar i tre år. Mer information finns på [www.garmin.com/kenwood.](www.garmin.com/kenwood) Du kan köpa uppdaterade kartdata från Garmin

eller kontakta din Kenwood-återförsäljare eller ett Kenwood-servicecenter.

 **1 Gå till [www.garmin.com/kenwood.](http://www.garmin.com/kenwood)** 

 **2 Välj Uppdatera.** 

 **3 Följ instruktionerna på skärmen.**

#### **Fartkameror**

#### **VARNING**

Garmin och JVC KENWOOD ansvarar inte för noggrannheten hos eller följderna av användningen av en databas för fartkameror.

På vissa platser finns information om fartkameror tillgänglig. Gå till<http://my.garmin.com> för information om tillgänglighet. För dessa platser innehåller navigeringssystemet placeringen av hundratals fartkameror. Du får ett varningsmeddelande från navigeringssystemet när du närmar dig en fartkamera om du kör för fort. Informationen uppdateras minst varje vecka så att du alltid har tillgång till den senaste informationen.

Du kan när som helst köpa en ny region eller förlänga ett befintligt abonnemang. Varje region som du köper har ett förfallodatum.

#### <span id="page-32-0"></span>**Egna intressanta platser (POI)**

Du kan läsa in databaser med egna intressanta platser manuellt på enheten. Den typen av databaser är tillgängliga från olika företag via internet. Vissa databaser med egna intressanta platser innehåller varningsinformation för platser som t.ex. fartkameror och skolzoner. Navigeringssystemet kan underrätta dig om när du närmar dig en av dessa platser. Du ansvarar för att användningen av information om fartkameror är laglig i ditt område.

#### **VARNING**

Garmin och JVC KENWOOD ansvarar inte för konsekvenserna vid användning av databaser med egna intressanta platser eller för korrektheten i databaserna med information om egna intressanta platser.

När du hämtat POI-databasen använder du Garmin POI Loader för att installera de intressanta platserna på en USB-masslagringsenhet. Använd USB-masslagringsenheten för att läsa in intressanta platser (POIs). POI Loader kan hämtas på [www.garmin.com/products/poiloader](http://www.garmin.com/products/poiloader). Om du vill ha mer information läser du i hjälpen för POI Loader. Om du vill öppna hjälpen klickar du på **Help** (Hjälp).

## ∤⊞`

• Varje gång du läser in egna intressanta platser skrivs alla andra egna intressanta platser som redan sparats i systemet över.

#### **Söka efter egna intressanta platser**

- **1 Välj Vart? > Kategorier > Egna intressanta platser.**
- **2 Välj en kategori.**

De senaste kostnadsfria programuppdateringarna (exklusive kartdata) under hela livslängden för dina Garmin-produkter finns på Garmins webbplats på [www.garmin.com/kenwood.](http://www.garmin.com/kenwood)

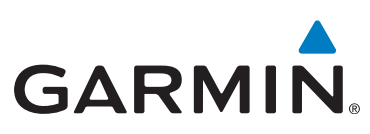

© 2015 Garmin Ltd. eller dess dotterbolag

Garmin International, Inc. 1200 East 151st Street, Olathe, Kansas 66062, USA

Garmin (Europe) Ltd. Liberty House, Hounsdown Business Park, Southampton, Hampshire, SO40 9LR Storbritannien

Garmin Corporation No. 68, Zhangshu 2nd Road, Xizhi Dist., New Taipei City, 221, Taiwan (R.O.C.)

[www.garmin.com](http://www.garmin.com)

Artikelnummer 190-01812-59 Rev. A

Garmin® och Garmins logotyp är registrerade varumärken som tillhör Garmin Ltd. eller dess dotterbolag och är registrerade i USA och i andra länder. ecoRoute™, myTrends™ och trafficTrends™ är varumärken som tillhör Garmin Ltd. eller dess dotterbolag. De här varumärkena får inte användas utan skriftligt tillstånd från Garmin. HERE är ett varumärke i USA och andra länder. Bluetooth®-märket och logotyperna ägs av Bluetooth SIG, Inc. och all användning av sådana märken av Garmin är licensierad. Alla andra företagsnamn och varumärken som anges eller hänvisas till i denna dokumentation tillhör respektive ägare. Med ensamrätt.